#### サーベイ管理者 設定担当者向け

### 従業員管理設定 データ一括アップロード(CSV)

 $\bigcirc$  lafool survey

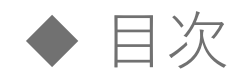

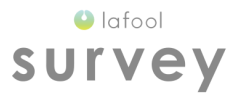

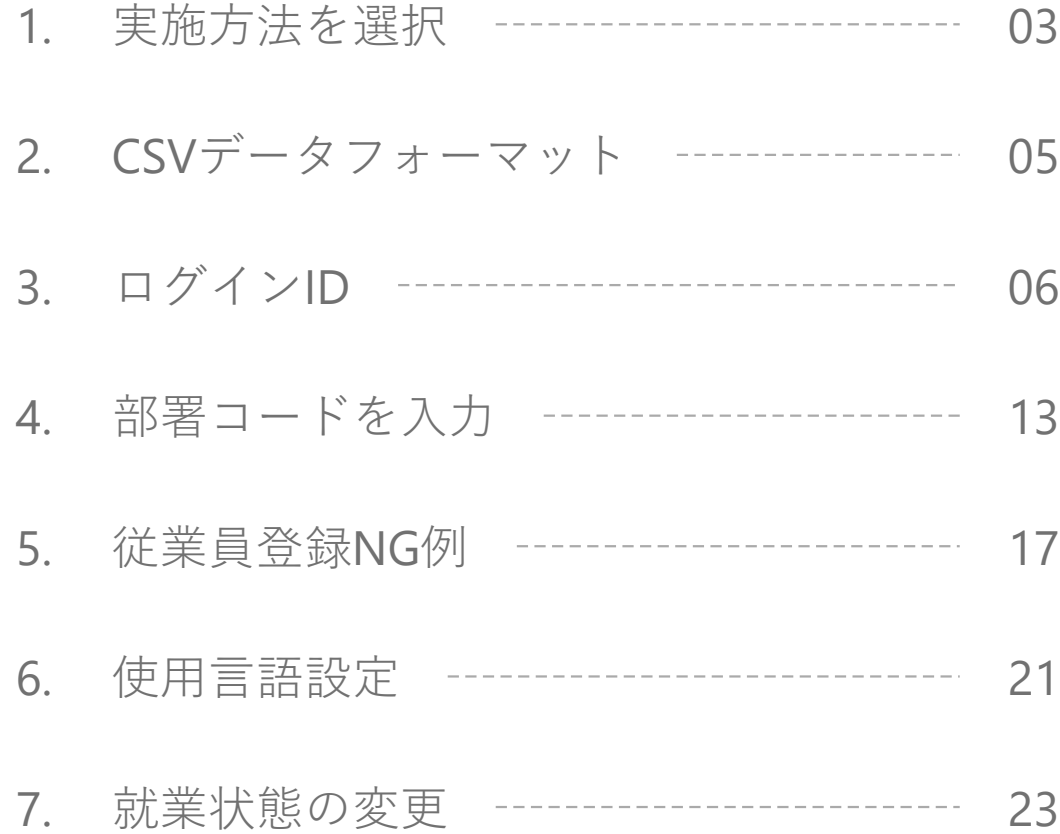

Copyright © 2020 lafool inc.

1

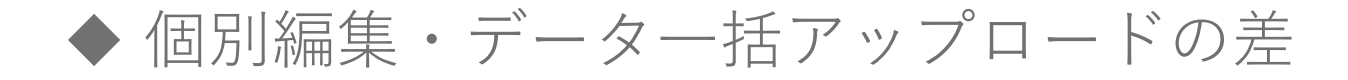

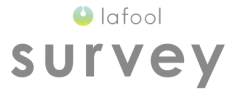

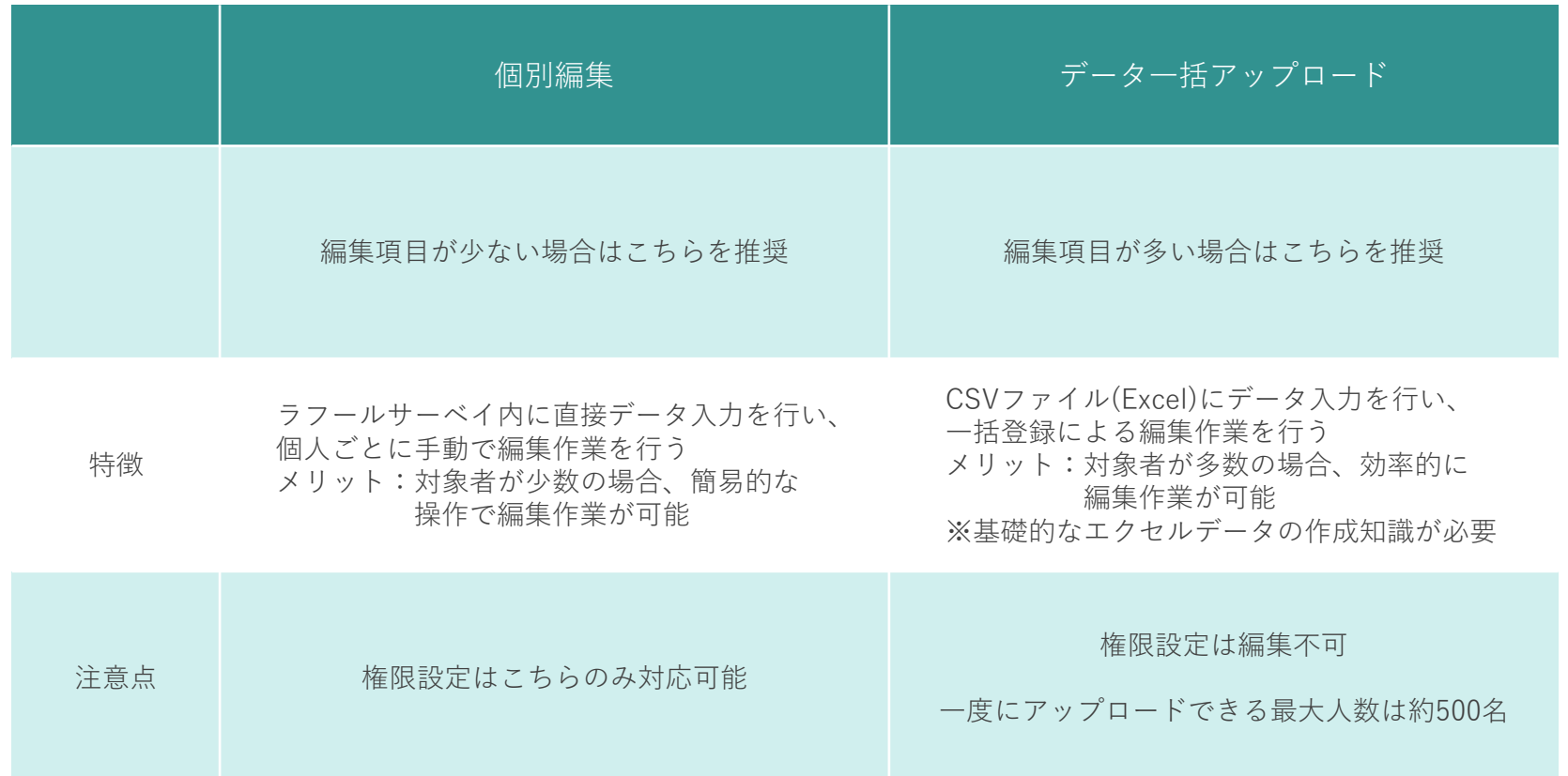

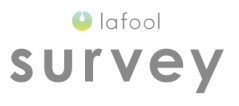

### 実施方法を選択

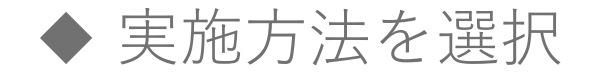

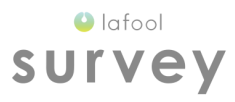

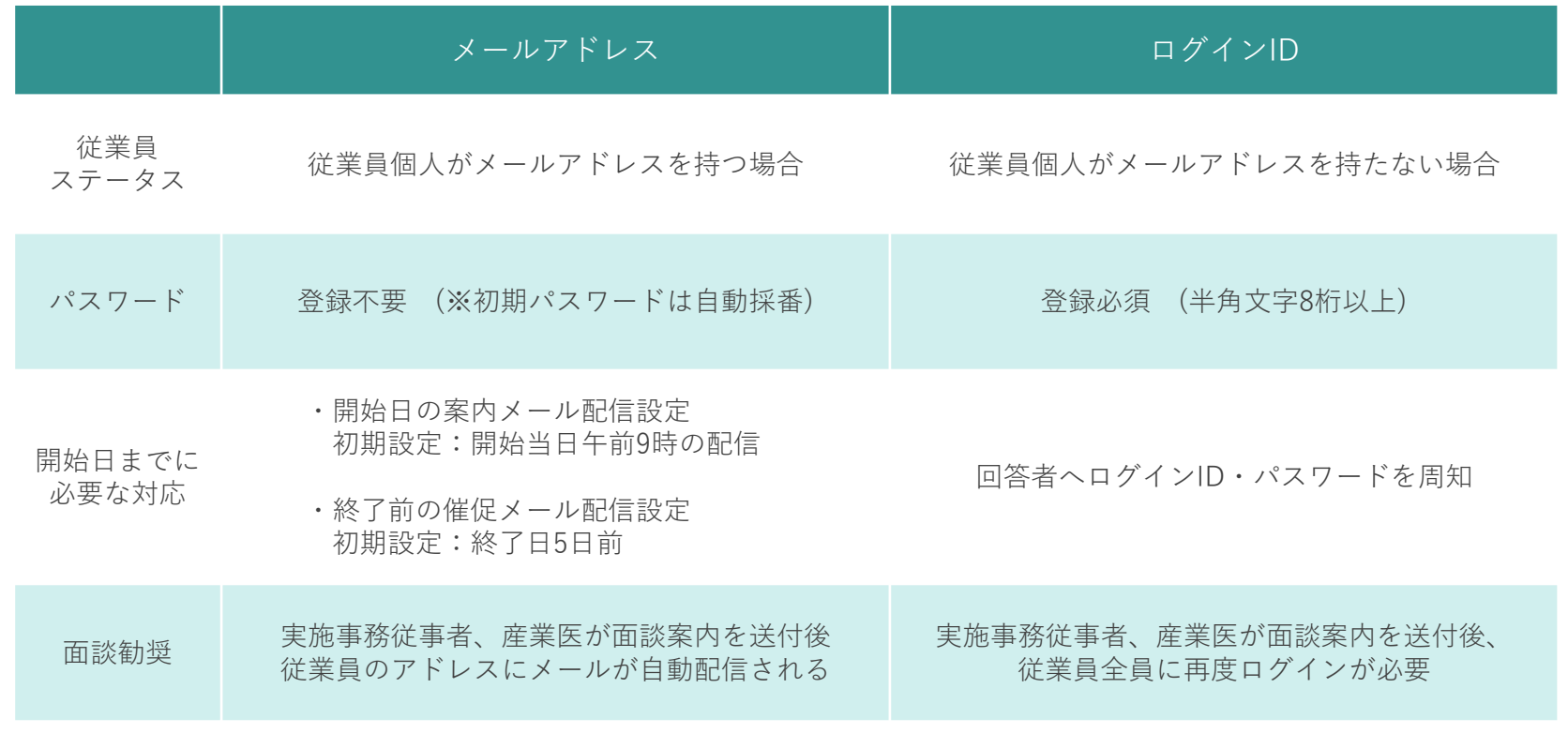

従業員のメールアドレスを回収可能な場合は、メールアドレス実施を推奨。

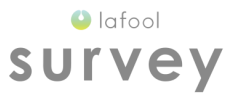

## CSVデータフォーマット

◆ CSVデータフォーマット(メールアドレス実施の場合)

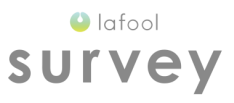

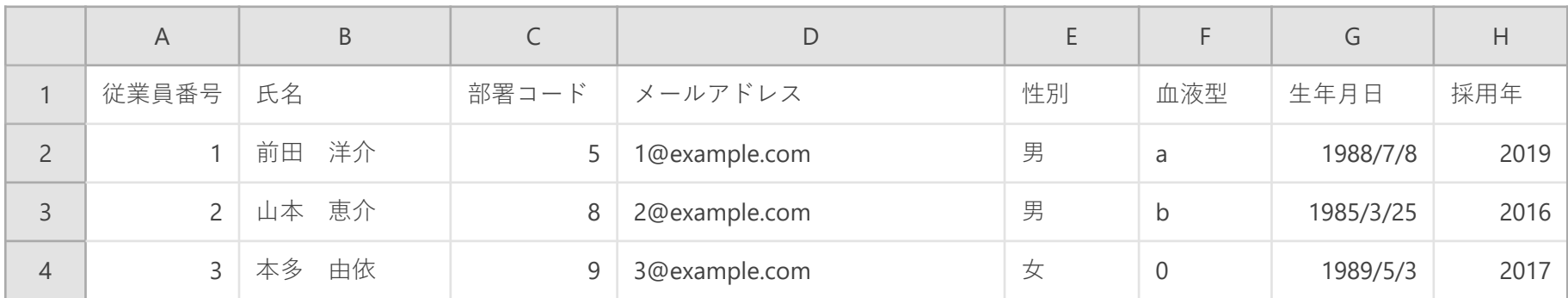

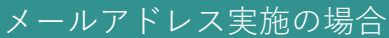

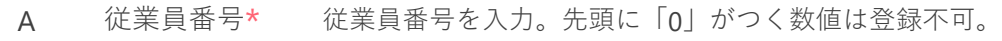

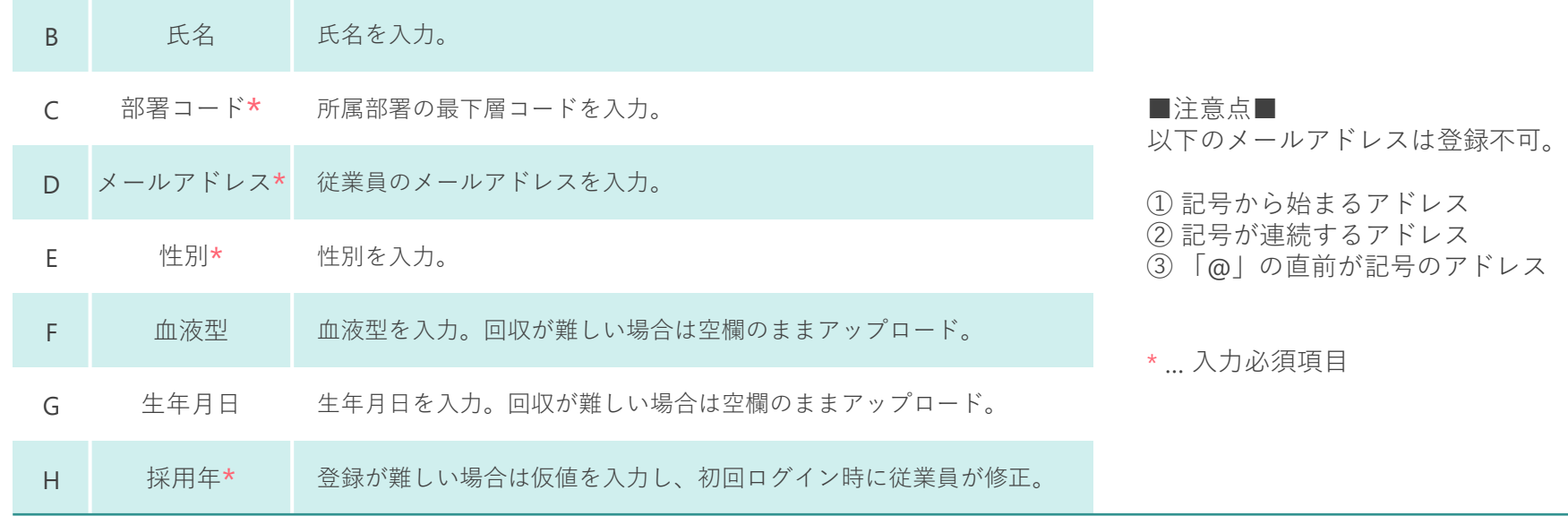

◆ CSVデータフォーマット(ログインID実施の場合)

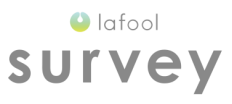

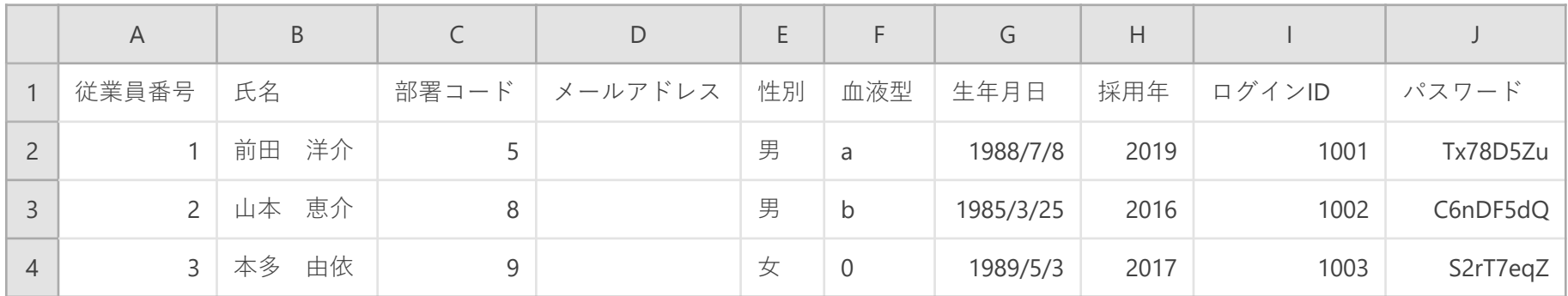

#### ID実施の場合

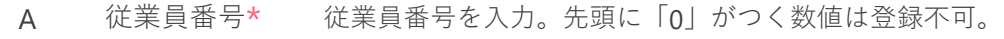

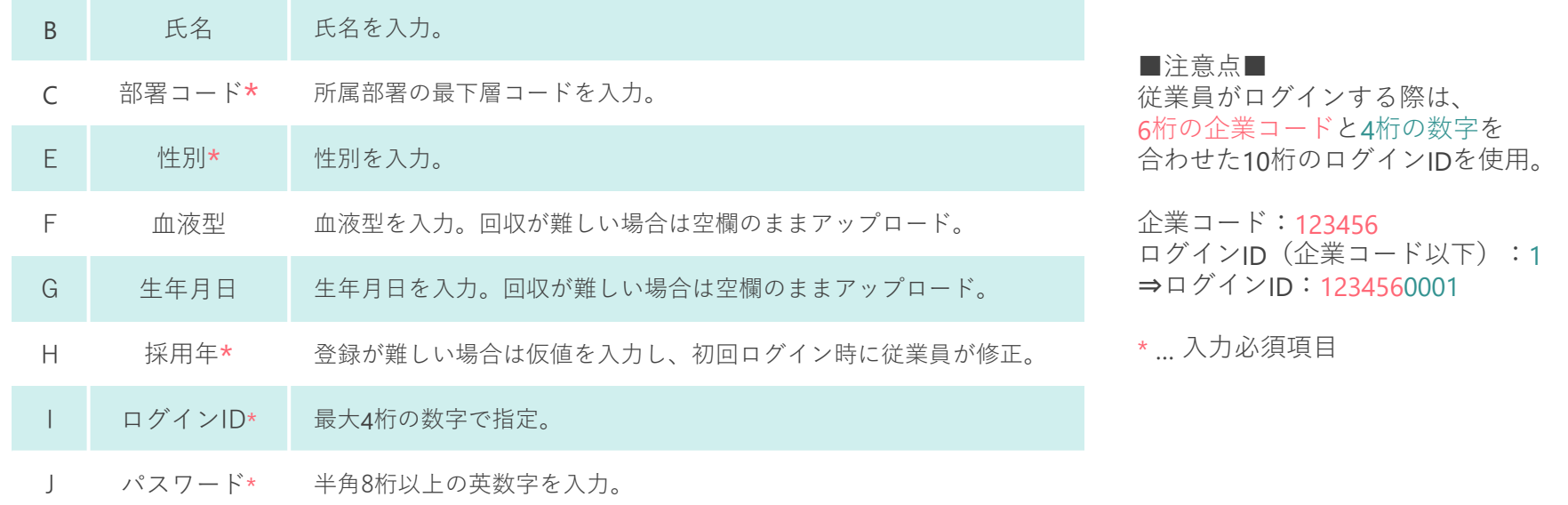

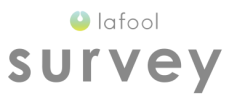

### ログインID

※メールアドレス実施の場合は設定不要です。

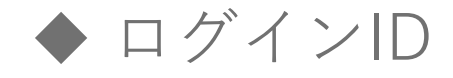

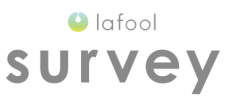

# 1234567890 = 123456 + 7890 ログインID = 企業コード + 4桁

ID実施の場合に従業員が使用するログインIDは、

企業コード6桁と従業員画面で設定する4桁の数値をあわせた合計10桁の数字を使用する。

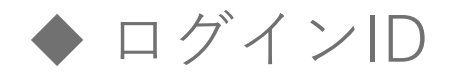

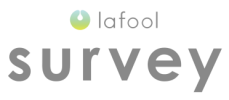

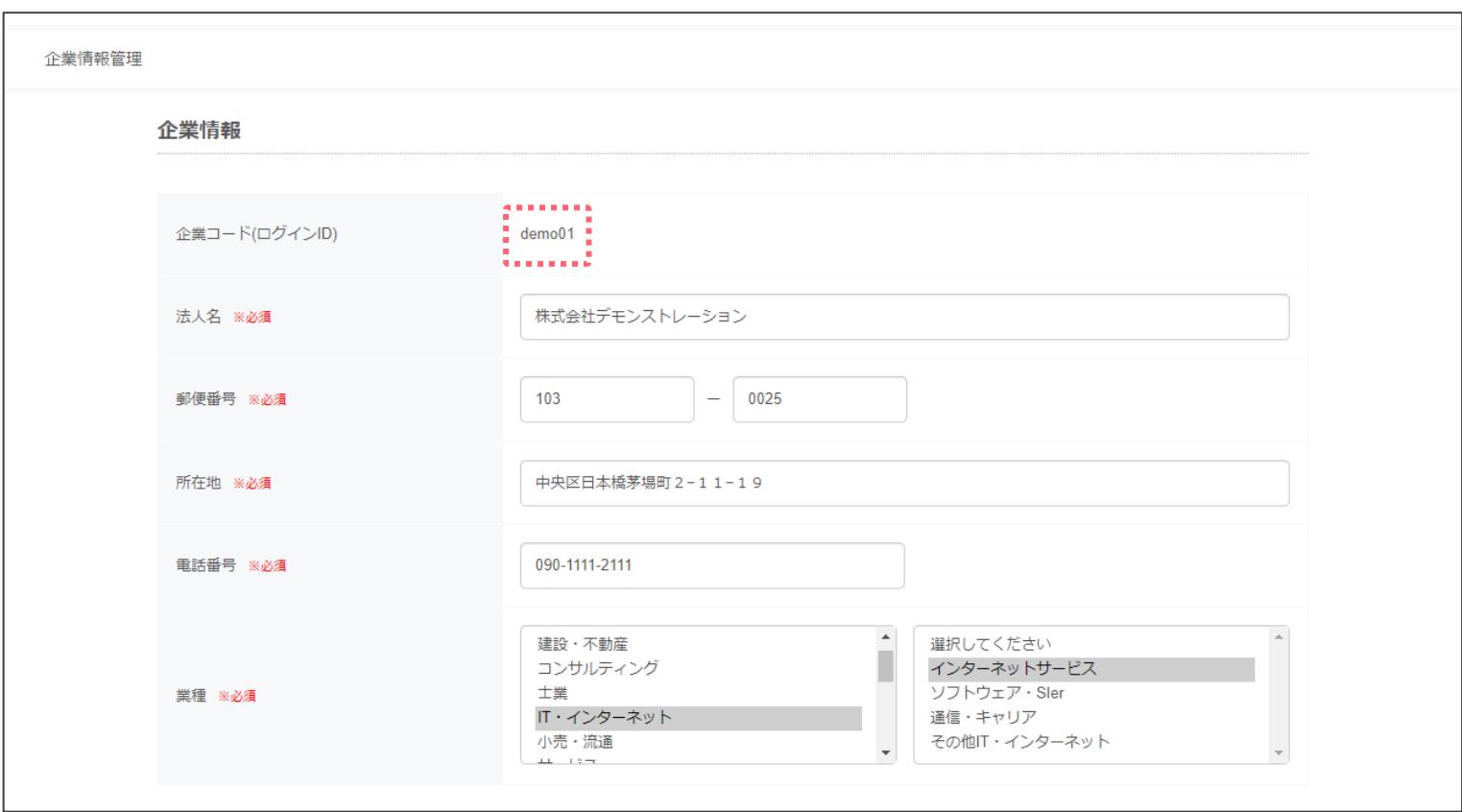

■企業コード

企業情報管理画面から確認可能。 ※「企業情報設定」の「企業情報管理」を参照。

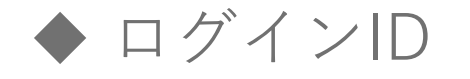

 $\bigcirc$  lafool survey

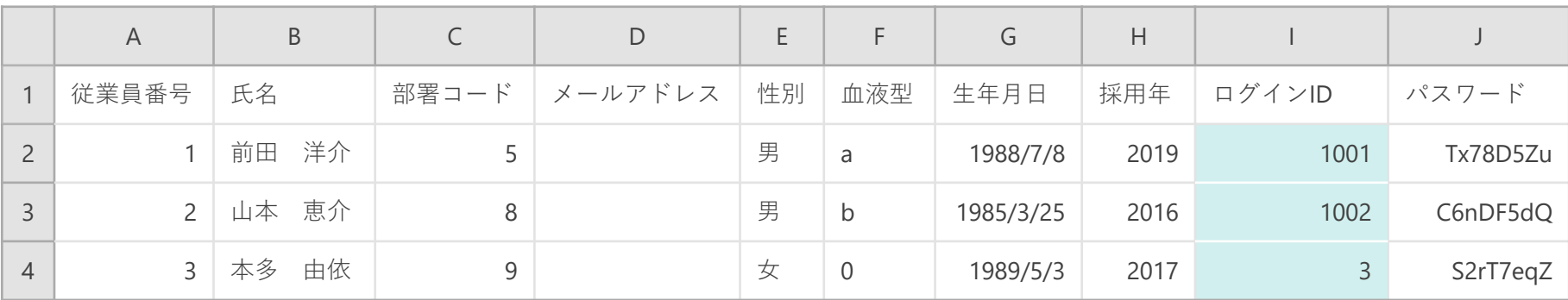

企業コードが「123456」かつ上記のID実施の場合、個人のログインIDは以下となる。

前田 洋介のログインID = 1234561001

山本 恵介のログインID = 1234561002

本多 由依のログインID = 1234560003

※CSVで指定する数値が4桁未満の場合は、「0003」のように頭に0をつけて4桁とする。

◆ ログインID

 $\bullet$  lafool survey

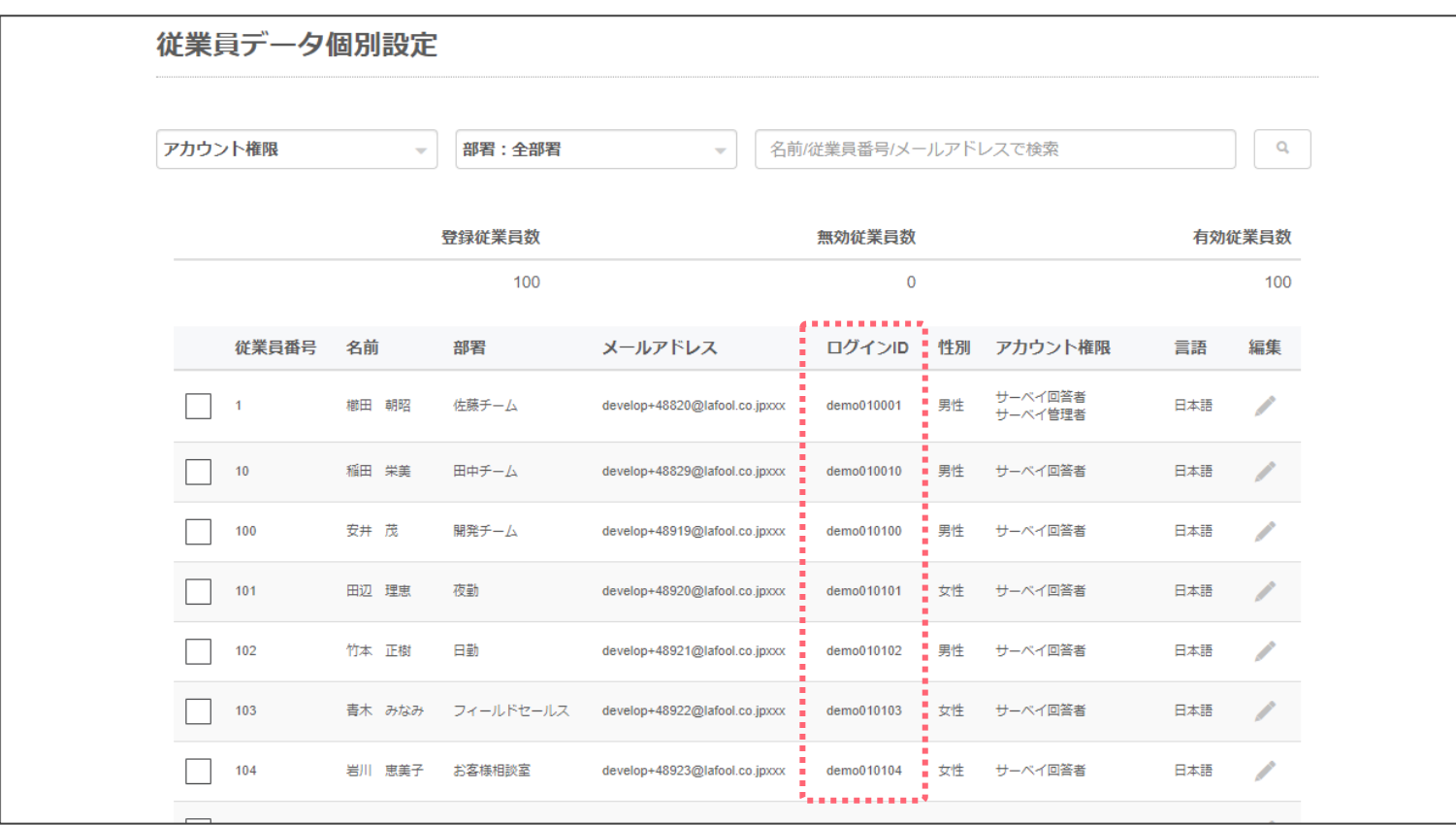

登録された10桁のログインIDは、従業員管理画面から確認可能。

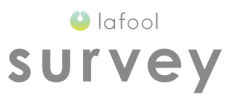

### 部署コードを入力

◆ 部署コードを入力

 $\bigcirc$  lafool survey

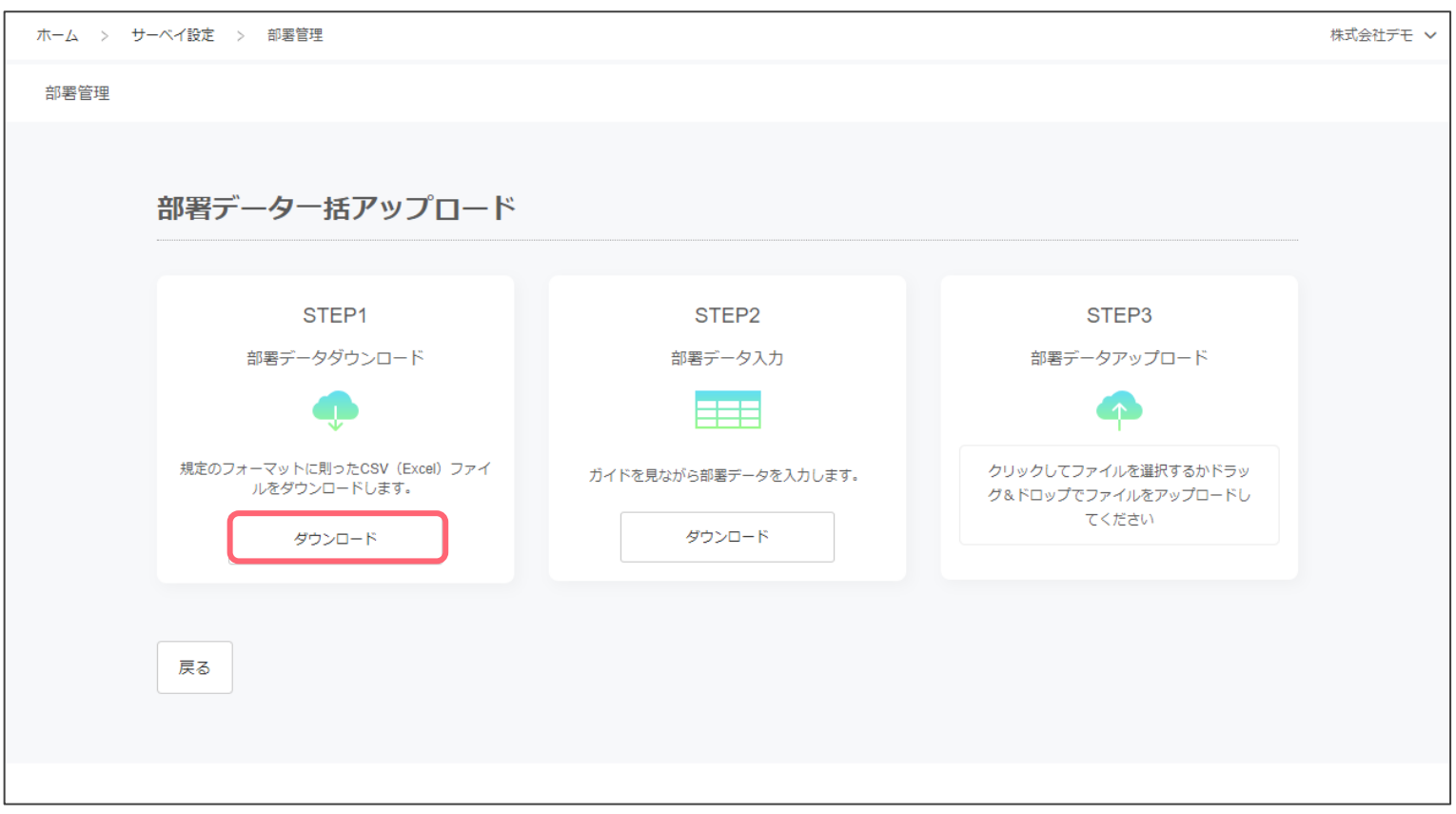

■部署データダウンロード

サーベイに登録されている部署データをダウンロード。

◆ 部署コードを入力

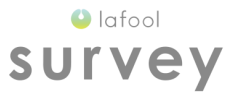

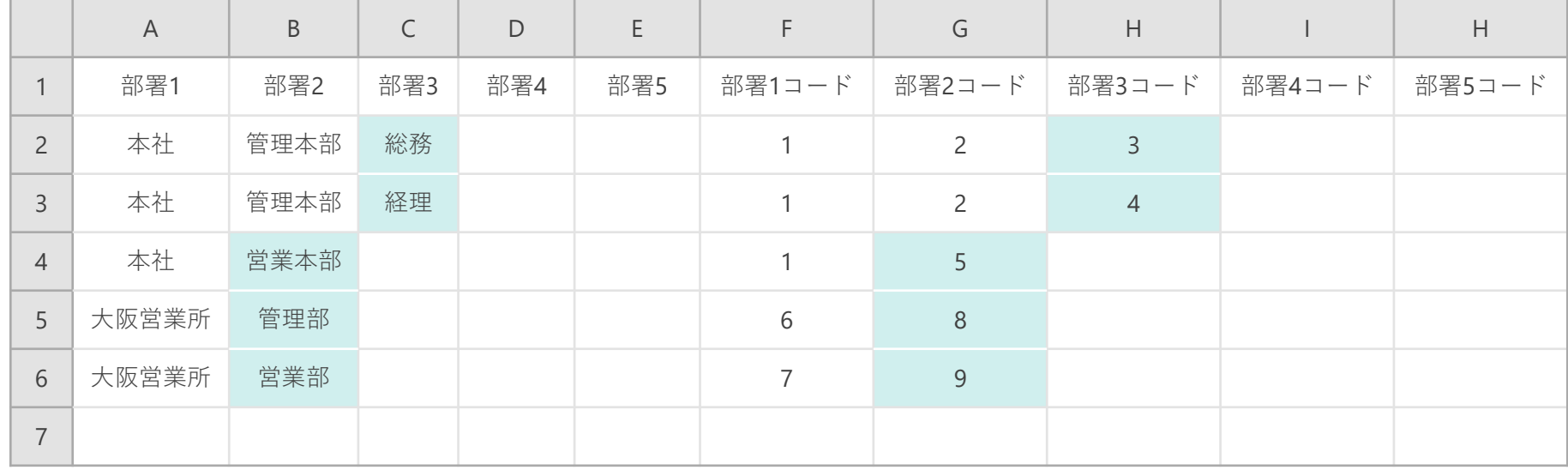

#### ■部署コード確認

登録されている最下層の部署コードを確認。

◆ 部署コードを入力

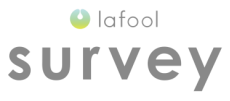

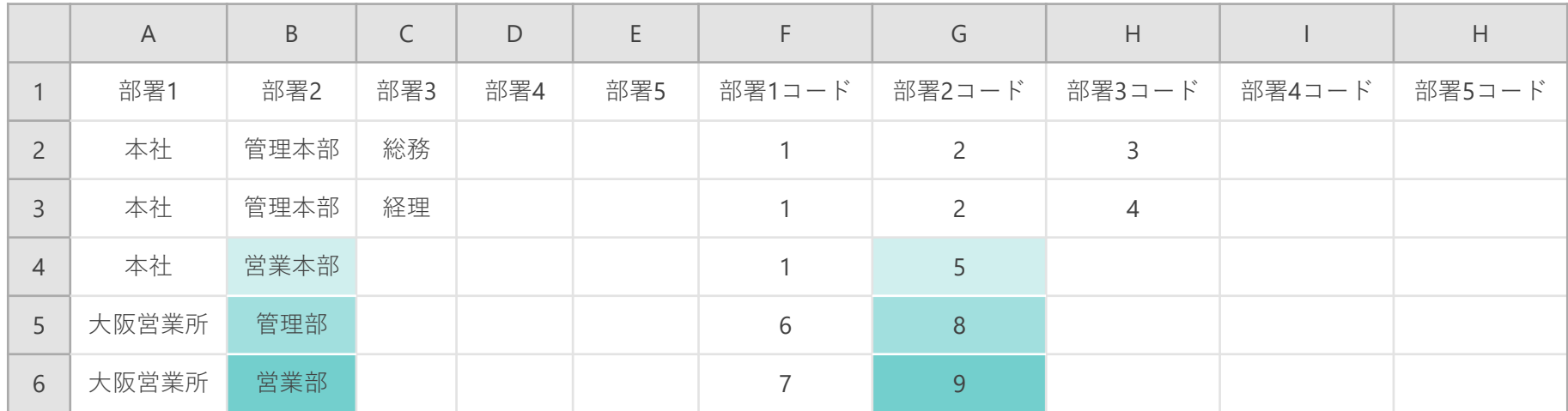

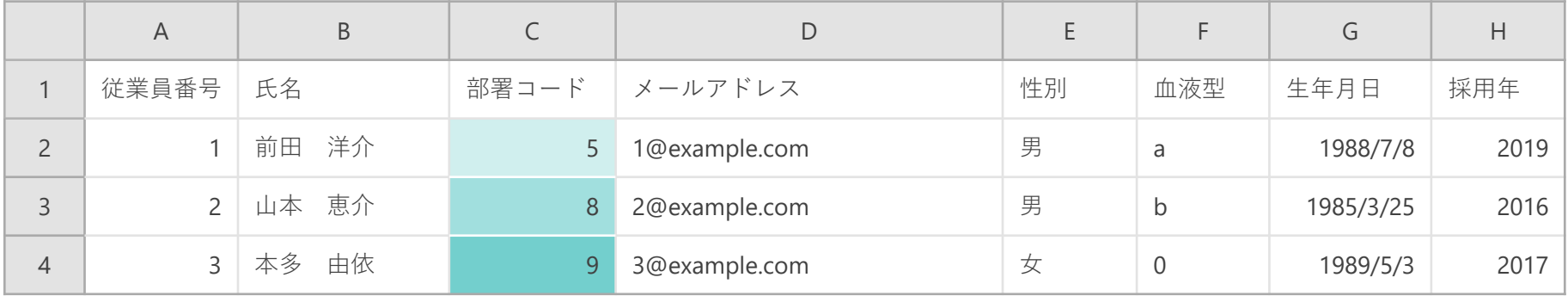

#### ■部署コード入力

登録されている最下層の部署コードを従業員データCSVに転記。 上記の場合、前田洋介の部署コードが "5" の為、所属部署は営業本部となる。

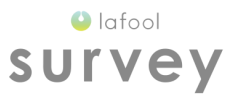

### 従業員登録NG例

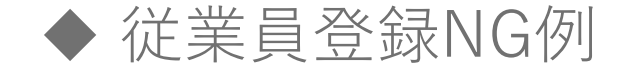

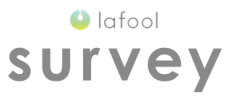

# 〇 従業員データ.csv × 従業員データ.xlsx

■拡張子エラー ファイルアップロード時にエラーが発生する。 アップロードするファイル名の拡張子が「.csv」であることを確認。

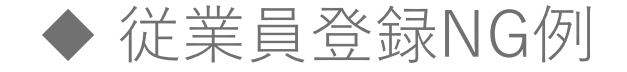

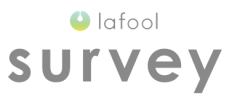

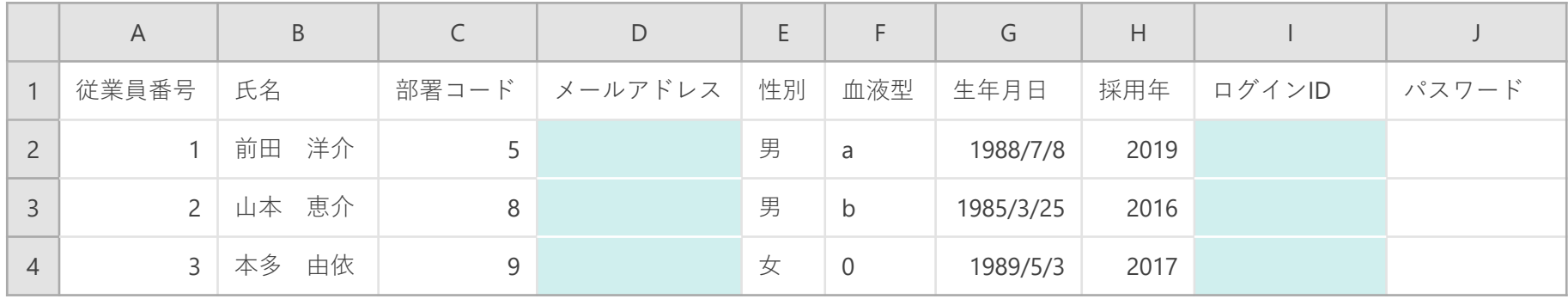

#### ■メールアドレス、ログインIDを空欄で登録

CSVデータのアップロード自体は可能。ただし従業員のログイン方法がない状態になる為、 実施期間中、従業員のログインおよび回答が不可能。

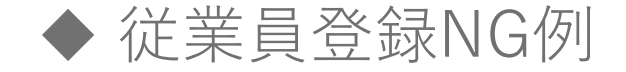

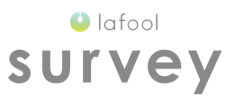

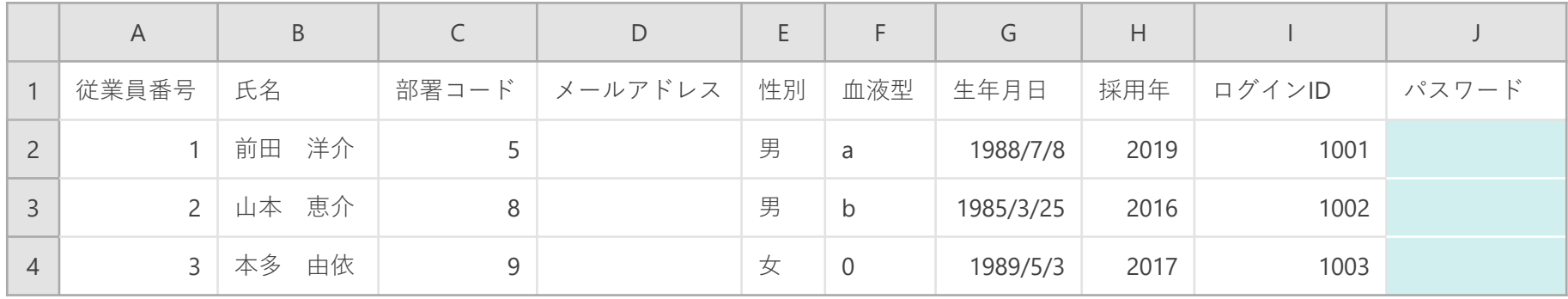

#### ■ID実施でパスワードを登録していない

ログインIDは発行されているが、従業員に配布するパスワードが存在しない状態。 実施期間中、従業員のログインおよび回答が不可能。

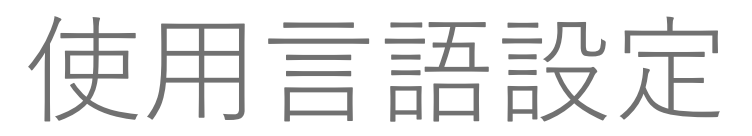

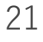

 $\bullet$  lafool survey

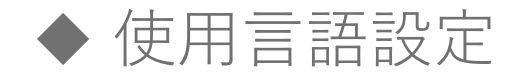

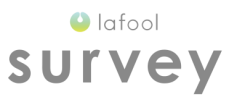

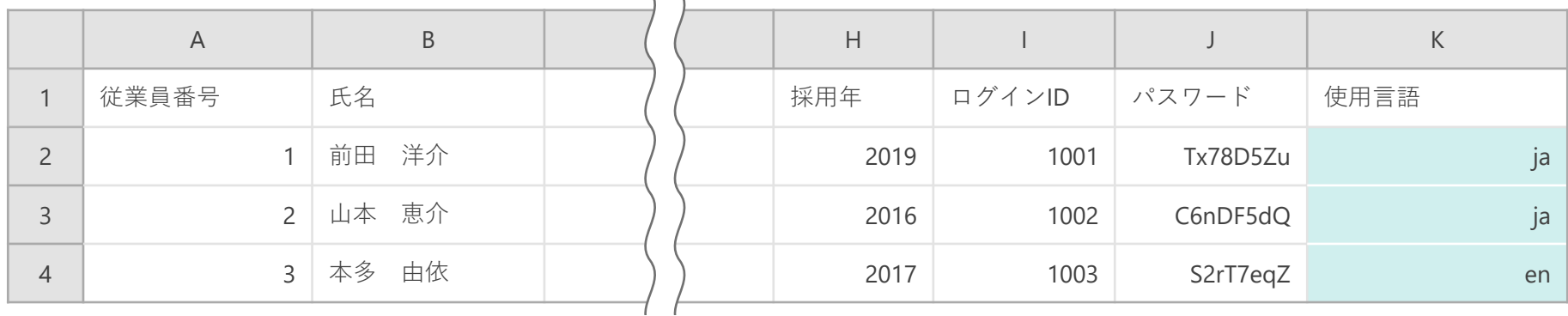

サーベイ実施時に使用する言語の指定を行う。 日本語 … ja 英語 … en ※「Japanese」や「English」と入力するとエラーが発生する。

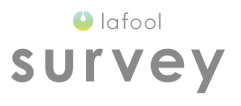

### 就業状態の変更

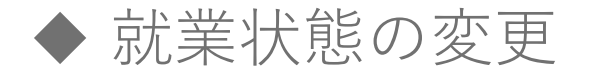

 $\bigcirc$  lafool survey

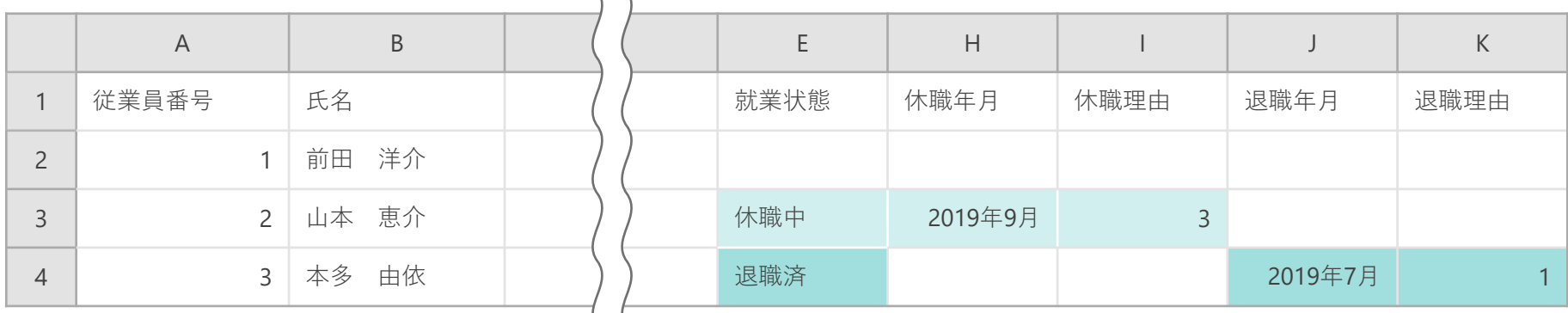

#### ■就業状態を在職中に変更

就業状態を空欄にして登録。

#### ■就業状態を休職中に変更

就業状態に「休職中」を入力し、休職年月を入力。休職理由の番号は任意入力。

#### ■就業状態を退職済に変更

就業状態に「退職済」を入力し、退職年月を入力。退職理由の番号は任意入力。 ※一度退職済にした従業員番号は欠番となり、再登録不可。 ※退職処理後、24時間以内であれば在職中・休職中への変更が可能。

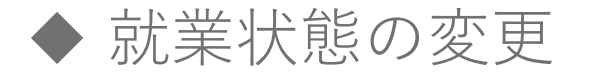

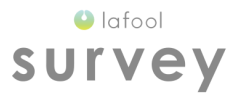

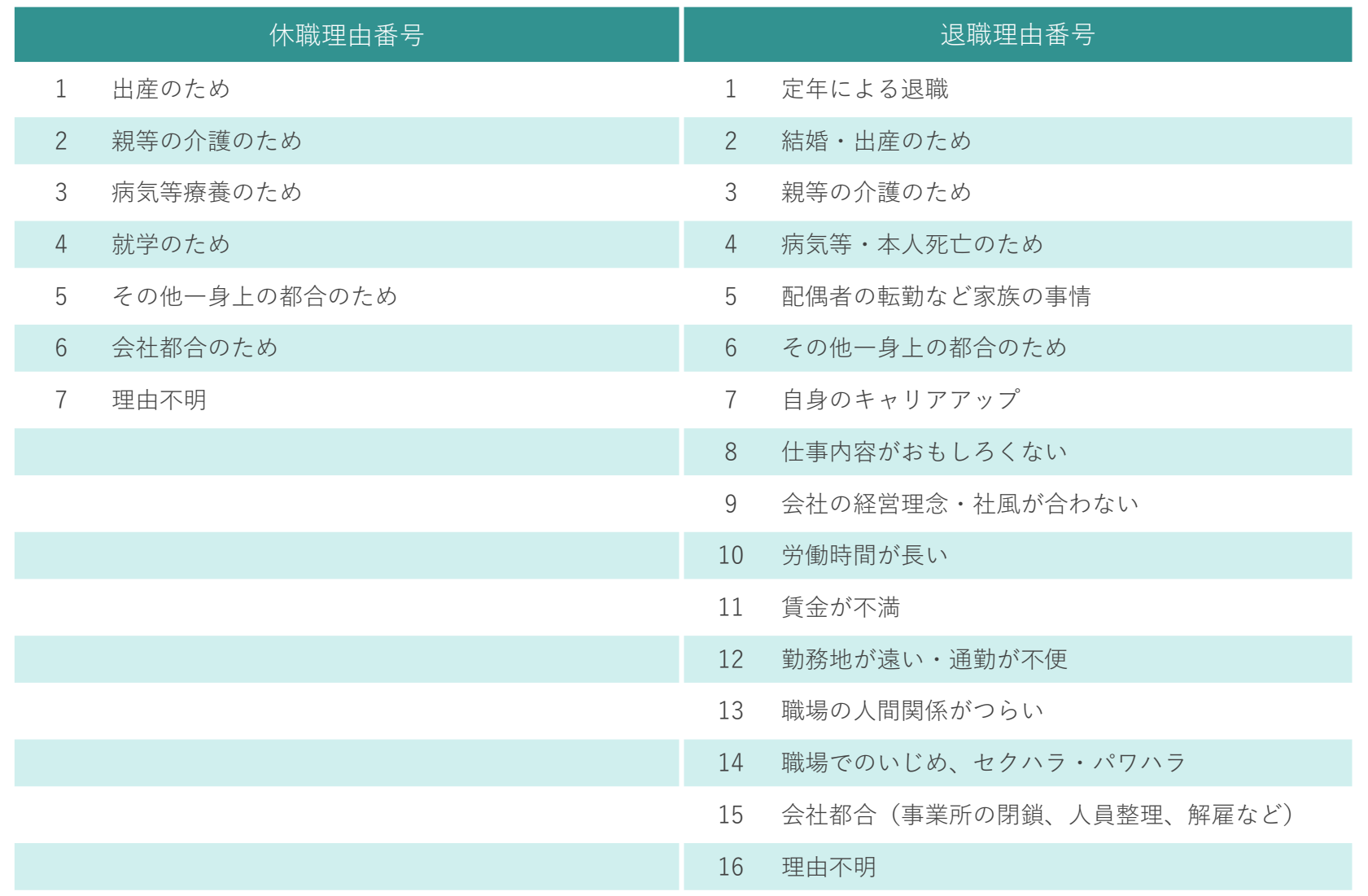